Crea blog Entra

# **David Ghedini's Blog**

Oracle, Tomcat, and Linux.

Sunday, July 4, 2010

Install Tomcat 6 on CentOS

This post will cover installation and configuration of Tomcat 6 on CentOS 5.

We will also show how to run Tomcat as a service, create a start/stop script, and configure Tomcat to run under a non-root user.

This post has been updated for Tomcat 6.0.32.

This post below will work with any Tomcat 6.x version, but I have been keeping it updated to keep the links consistent and to make it as "copying-and-paste" as possible.

If you are looking for our tutorial on installing Tomcat 7 on CentOS/RHEL, you can find it <a href="here">here</a>.

This installation of Tomcat 6.0.32 was done on CentOS 5.5, but any CentOS 5.x should work, as well as RHEL and Fedora.

If you do not already have the Java Development Kit (JDK) installed on your machine, you will need to download and install the required JDK for your platform.

If you do have the JDK installed, you can skip to: Step 2: Download and Install the Tomcat 6.0.32:

## Step 1: Install the JDK

You can download the JDK here: <a href="http://www.oracle.com/technetwork/java/javase/downloads/index.html">http://www.oracle.com/technetwork/java/javase/downloads/index.html</a>

I'm using the latest, which is JDK 6, update 24. The JDK is specific to 32 and 64 bit versions.

My CentOS box is 64 bit, so I'll need: jdk-6u24-linux-x64.bin.

If you are on 32 bit, you'll need: jdk-6u24-linux-i586.bin

Download the appropriate JDK and save it to a directory. I'm saving it to /root.

Move (mv) or copy (cp) the file to the /opt directory:

view plain print ?

01. [root@blanche ~]# mv jdk-6u24-linux-x64.bin /opt/jdk-6u24-linux-x64.bin

1 di 3

## **About**

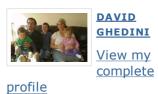

## LinkedIn

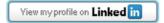

# **Technorati Profile**

# **Blog Archive**

- **▶** 2011 (8)
- ▼ 2010 (11)
  - ► December (2)
  - ► October (2)
  - **▼** July (3)

Tomcat Manager
Password

Tomcat 7 Beta Release

Install Tomcat 6 on CentOS

- **▶** June (3)
- ► May (1)
- **▶** 2009 (9)
- **▶** 2008 (3)

# **Enciva Solutions**

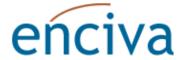

# **Follow Us on Facebook**

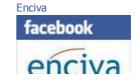

2 di 3

# **Subscribe To**

Nosts

# L'ACCESSO OSPITE E' STATO NEGATO -

3 di 3